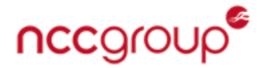

# Shining the Light on Black Basta

June 6, 2022

Authored by: Ross Inman (@rdi\_x64) and Peter Gurney

# Summary

## tl;dr

This blog post documents some of the TTPs employed by a threat actor group who were observed deploying Black Basta ransomware during a recent incident response engagement, as well as a breakdown of the executable file which performs the encryption.

A summary of the findings can be found below:

- Lateral movement through use of Qakbot.
- Gathering internal IP addresses of all hosts on the network.
- Disabling Windows Defender.
- Deleting Veeam backups from Hyper-V servers.
- Use of WMI to push out the ransomware.
- Technical analysis of the ransomware executable.

## Black Basta

Black Basta are a ransomware group who have recently emerged, with the first public reports of attacks occurring in April this year. As is popular with other ransomware groups, Black Basta uses doubleextortion attacks where data is first exfiltrated from the network before the ransomware is deployed. The threat actor then threatens to leak the data on the "Black Basta Blog" or "Basta News" Tor site. There are two Tor sites used by Black Basta, one which leaks stolen data and one which the victims can use to contact the ransomware operators. The latter site is provided in the ransom note which is dropped by the ransomware executable.

## Black Basta TTPs

## Lateral Movement

Black Basta was observed using the following methods to laterally move throughout the network after their initial access had been gained:

- PsExec.exe which was created in the C:\Windows\ folder.
- Qakbot was leveraged to remotely create a temporary service on a target host which was configured to execute a Qakbot DLL using regsvr32.exe:
  - regsvr32.exe -s \\<IP address of compromised Domain Controller>\SYSVOL\<random string>.dll
- RDP along with the deployment of a batch file called rdp.bat which contained command lines to enable RDP logons. This was used to allow the threat actor to establish remote desktop sessions on compromised hosts, even if RDP was disabled originally:
  - reg add
     "HKLM\System\CurrentControlSet\Control\Terminal
     Server" /v "fDenyTSConnections" /t REG DWORD /d 0 /f
  - net start MpsSvc
  - netsh advfirewall firewall set rule group="Remote Desktop" new enable=yes
  - reg add
     "HKLM\System\CurrentControlSet\Control\Terminal

### **Defense Evasion**

During the intrusion, steps were taken by the threat actor in order to prevent interference from anti-virus. The threat actor was observed using two main techniques to disable Windows Defender.

The first used the batch script d.bat which was deployed locally on compromised hosts and executed the following PowerShell commands:

- powershell -ExecutionPolicy Bypass -command "New-ItemProperty -Path 'HKLM:\SOFTWARE\Policies\Microsoft\Windows Defender' Name DisableAntiSpyware -Value 1 -PropertyType DWORD -Force"
- powershell -ExecutionPolicy Bypass -command "Set-MpPreference -DisableRealtimeMonitoring 1"
- powershell -ExecutionPolicy Bypass Uninstall-WindowsFeature -Name Windows-Defender

The second technique involved creating a GPO (Group Policy Object) on a compromised Domain Controller which would push out the below changes to the Windows Registry of domain-joined hosts:

Figure 1 Parsed Registry.pol of the created GPO

## Discovery

A text file in the C:\Windows\ folder named pc\_list.txt was present on two compromised Domain Controllers, both contained a list of internal IP addresses of all the systems on the network. This was to supply the threat actor with a list of IP addresses to target when deploying the ransomware.

### Command and Control

Qakbot was the primary method utilised by the threat actor to maintain their presence on the network. The threat actor was also observed using Cobalt Strike beacons during the compromise.

## **Impact**

Prior to the deployment of the ransomware, the threat actor established RDP sessions to Hyper-V servers and from there modified configurations for the Veeam backup jobs and deleted the backups of the hosted virtual machines.

An encoded PowerShell command was observed on one of the compromised Domain Controllers which, when decoded, yielded a script labelled as Invoke-TotalExec that provided the ability to spread and execute files over the network using WMI (Windows Management Instrumentation). The script appears to have been run to push out the ransomware binary to the IP addresses contained within the file C:\Windows\pc\_list.txt. Analysis of the script indicates that two log files are created:

- C:\Windows\Temp\log.info Contains log entries for successful attempts.
- C:\Windows\Temp\log.dat Contains log entries for unsuccessful attempts.

For the incident investigated by NCC Group CIRT, only the latter log file had data. The log file contained entries relating to failed uploads for all

the IP addresses from pc\_list.txt, indicating that the threat actor attempted to deploy the ransomware executable across all hosts on the network, however this had failed. Despite this, the ransomware was still deployed to Hyper-V servers and the Domain Controllers.

## Recommendations

- 1. Hypervisors should be isolated by placing them in a separate domain or by adding them to a workgroup to ensure that any compromise in the domain in which the hosted virtual machines reside does not pose any risk to the Hypervisors.
- 2. Ensure that both online and offline backups are taken and test the backup strategy regularly to identify any weak points that could be exploited by an adversary.
- 3. Restrict internal RDP and SMB traffic ensuring only hosts that are required to communicate via these protocols are allowed to.

## Indicators of Compromise

| IOC Value                                | Indicator<br>Type | Description                                                |
|------------------------------------------|-------------------|------------------------------------------------------------|
| 23.106.160[.]188                         | IP Address        | Cobalt Strike Command-<br>and-Controller server            |
| eb43350337138f2a77593c79cee1439217d02957 | SHA1              | Batch script which<br>enabled RDP on the host<br>(rdp.bat) |
| 920fe42b1bd69804080f904f0426ed784a8ebbc2 | SHA1              | Batch script to disable<br>Windows Defender<br>(d.bat)     |

| C:\Windows\PsExec.exe                                     | Filename | PsExec                            |
|-----------------------------------------------------------|----------|-----------------------------------|
| C:\Windows\SYSVOL\sysvol\ <random string="">.dll</random> | Filename | Qakbot payload                    |
| C:\Windows\Temp\log.info C:\Windows\Temp\log.dat          | Filename | Invoke-TotalExec output log files |

# Ransomware Technical Analysis

## **Shadow Copy Deletion**

Upon execution, Black Basta performs several operations before launching its encryption activities.

The Mutex 'dsajdhas.0' is checked before issuing the two vssadmin.exe commands listed below. Although the Mutex is static in this sample it is expected to change across future samples.

C:\\Windows\\SysNative\\vssadmin.exe delete shadows /all /quiet C:\\Windows\\System32\\vssadmin.exe delete shadows /all /quiet

These result in the deletion of shadow copies ensuring they cannot be used for recovery purposes.

## Wallpaper icon modification

Following deletion of the shadow copies, two files are obtained from the binary. Firstly, a JPG file in the currently analysed sample is saved as 'dlaksjdoiwq.jpg', used as a wallpaper on targeted devices. The image used can be seen below in Figure 2.

## Your network is encrypted by the Black Basta group. Instructions in the file readme.txt

#### Figure 2 Desktop wallpaper image

The second dropped file is an icon file obtained from within the binary and used as a default icon for all files with extension. basta. The file is saved in the currently analysed sample with the name fkdjsadasd.ico within the *%Temp% directory, for example*:

C:\Users\{Username}\AppData\Local\Temp

The icon used can be seen below in Figure 3.

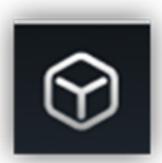

Figure 3 Basta icon

The wallpaper is modified to display the dropped JPG through the registry located at HKCU\Control Panel\Desktop\Wallpaper, setting the path to the JPG as seen below in Figure 4.

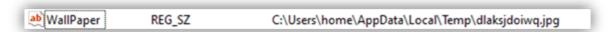

Figure 4 String de-obfuscation example

The next operation creates a new registry key with the name .basta under HKEY\_CLASSES\_ROOT and sets the DefaultIcon subkey to display the dropped .ico file. This results in files given a .basta file extension inheriting the Black Basta logo. The registry key can be seen below in Figure 5.

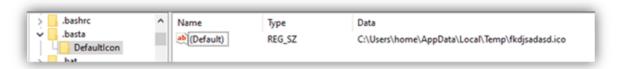

Figure 5 Desktop wallpaper image

#### Ransom Note

The ransomware note is stored within the binary and written to a text file named readme.txt, as shown in Figure 6. This file is written to folders throughout the system. The content comprises a standard Black Basta template with a URL to a Tor site where victims can negotiate with operators.

A company ID is also present, which varies between compromises.

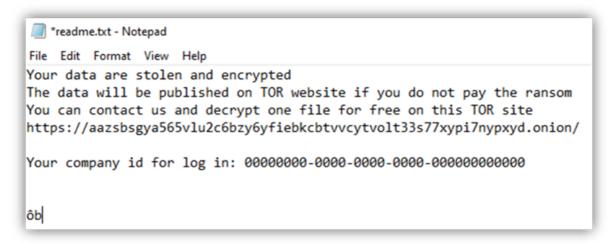

**Figure 6 Ransom Note** 

### **Exclusions**

In an attempt to avoid encrypting files or folders that are likely essential to the operation of the target machine or Black Basta itself, several

exclusions are in place that will prevent encrypting specific files. This includes several extensions, folders and files listed below.

#### Extension exclusions:

- exe
- cmd
- bat
- com
- bat
- basta

#### File Folder exclusions:

- \$Recycle.Bin
- Windows
- Documents and Settings
- Local Settings
- Application Data
- OUT.txt
- Boot
- Readme.txt
- Dlaksjdoiwq.jpg
- NTUSER.DAT
- fkdjsadasd.iso

A copy of the ransom note is placed where an eligible folder is found, and suitable files discovered within the folder are passed for encryption.

## Encryption

Several threads are created that are responsible for performing the encryption activity. Each file that is not skipped by the previously mentioned exclusions is encrypted using the ChaCha20 cypher.

The encryption key is generated using the C++ rand\_s function resulting in a random 40-byte hexadecimal output.

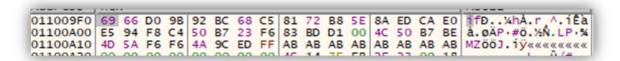

#### Figure 7 Random generation output

The first 32 bytes are used as the ChaCha20 encryption key.

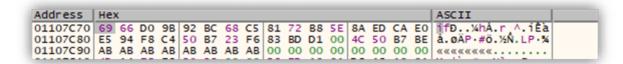

#### Figure 8 Encryption key

The last 8 bytes are used as the ChaCha20 nonce.

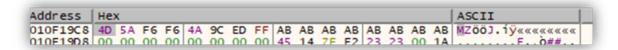

#### **Figure 9 Nonce**

The encryption key is encrypted using an implementation of RSA provided through the Mini GMP library. A public key is obtained from the binary that results in an output similar to the below output in Figure 10.

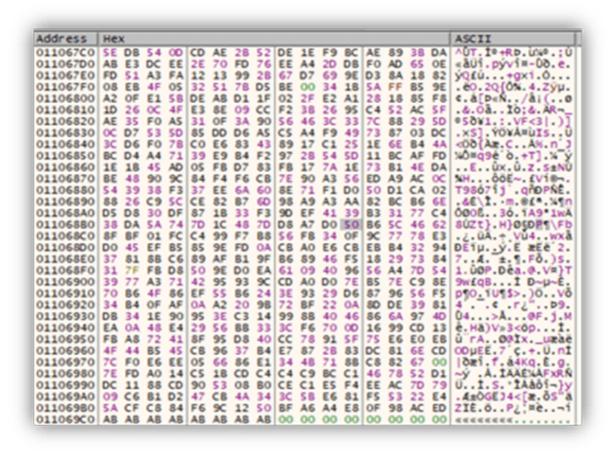

Figure 10 Encrypted encryption key

Black Basta, as with many ransomware variants, doesn't encrypt the entire file, instead only partially encrypts the file to increase the speed and efficiency of encryption. Black Basta achieves this by only encrypting 64-byte blocks of a file interspaced by 128-bytes. This can be seen in Figure 11 below, where the first two encrypted data blocks are shown.

```
CÉ Ó. †7 . "1× . OUrh
00000000
          43 C8 5F D3 81 86 37 95 22 6C D7 95 4F 55 72 68
00000010 29 80 44 AC A7 0B 7F 97 93 78 E5 61 0F 93 43 16
                                                            ) €D¬$..-"xåa."C.
00000020 34 73 C1 91 AA 22 EE 24 FC 83 57 18 28 68 96 86 4sA ***i$@fW.(k-+
00000030 D2 DE 67 10 46 45 9E D5 B1 2D FC 39 24 25 98 D9
                                                            ÒÞg.FEŽŐ±-ü9$%~Ù
00000040 OE 1F BA OE 00 B4 09 CD 21 B8 01 4C CD 21 54 68
                                                             ..°..'.!!..L!!Th
00000050 69 73 20 70 72 6F 67 72 61 6D 20 63 61 6E 6E 6F is program canno
00000060 74 20 62 65 20 72 75 6E 20 69 6E 20 44 4F 53 20 t be run in DOS
00000070 6D 6F 64 65 2E 0D 0D 0A 24 00 00 00 00 00 00 mode....$.....
00000080 1C 90 63 6E 58 F1 0D 3D 58 F1 0D 3D 58 F1 0D 3D ..cnXñ.=Xñ.=Xñ.=
00000090 DB ED 03 3D 59 F1 0D 3D 31 EE 04 3D 4F F1 0D 3D 01.=Yñ.=11.=Oñ.=
0000000A0 B1 EE 00 3D 59 F1 0D 3D B0 EE 09 3D 59 F1 0D 3D ±1.=Yñ.=°1.=Yñ.=
000000B0 52 69 63 68 58 F1 0D 3D 00 00 00 00 00 00 00
                                                             RichXň.=....
00000000 4C 2D E5 0A 14 07 D2 35 91 25 AC 99 7A 1A 10 AA 000000D0 C7 A9 6C 72 68 F6 34 A6 B5 69 48 00 4F C5 B9 07
                                                             L-á...05 %-184z.
                                                             C@lrh84!uiH.OA1.
000000E0 5B 03 9F 40 A9 F5 23 01 07 C8 19 94 F8 EA 1B 70
                                                             [.Ÿ@@ő#..È.~øê.p
         28 56 41 BE 49 FB 84 03 5E 28 F1 03 04 C1 D4 25
                                                             (VANIû,,.^(ñ..ÁÔ%
```

#### Figure 11 Example encrypted file

To further demonstrate this, an unencrypted version of the file can be seen below in Figure 12.

```
00000000 4D 5A 90 00 03 00 00 00 04 00 00 00 FF FF 00 00
00000010 B8 00 00 00 00 00 00 40 00 00 00 00 00 00
                                              00000040 OE 1F BA OE 00 B4 09 CD 21 B8 01 4C CD 21 54 68
                                              ..°..'.Í!..LÍ!Th
00000050 69 73 20 70 72 6F 67 72 61 6D 20 63 61 6E 6E 6F
                                              is program canno
00000060 74 20 62 65 20 72 75 6E 20 69 6E 20 44 4F 53 20
                                              t be run in DOS
00000070 6D 6F 64 65 2E 0D 0D 0A 24 00 00 00 00 00 00 00
                                              mode....$.....
00000080 1C 90 63 6E 58 Fl 0D 3D 58 Fl 0D 3D 58 Fl 0D 3D
                                              ..cnXñ.=Xñ.=Xñ.=
00000090 DB ED 03 3D 59 F1 0D 3D 31 EE 04 3D 4F F1 0D 3D Ûi.=Yñ.=1î.=Oñ.=
0000000A0 B1 EE 00 3D 59 F1 0D 3D B0 EE 09 3D 59 F1 0D 3D ±î.=Yñ.=°î.=Yñ.=
000000B0 52 69 63 68 58 F1 0D 3D 00 00 00 00 00 00 00 RichXñ.=.....
......
000000D0 50 45 00 00 4C 01 04 00 61 E7 79 56 00 00 00 00
                                              PE..L...acyV....
000000E0 00 00 00 00 E0 00 0E 21 0B 01 06 00 00 D0 04 00
                                              ....à..!.....Đ..
000000F0 00 50 01 00 00 00 00 9C 3E 00 00 00 10 00 00
                                              .P.....œ>.....
```

Figure 12 Example of the unencrypted file

Finally, the earlier generated RSA encrypted key and 0x00020000 are appended to the end of the file, which would be used for decryption purposes.

```
0005D000 5E DB 54 0D CD AE 2B 52 DE 1E F9 BC AE 89 3B DA ^OT.18+RP.04-8h; 0
0005D010 AB E3 DC EE 2E 70 FD 76 EE A4 2D DB F0 AD 65 0E «&Üi.pývi#-08.e.
0005D020 FD 51 A3 FA 12 13 99 28 67 D7 69 9E D3 8A 18 82 ýQEú.. =+gxižÓŠ.,
0005D030
        08 EB 4F 05 32 51 7B D5 BE 00 34 1B 5A FF B5 9E .60.20(ON.4.Z9už
0005D040
        A2 OF E1 58 DE AB D1 1F 02 2F E2 A1 28 18 85 F8
                                                      0. á[ÞeÑ. ./å; (._ø
0005D050
         1D 26 OC 4F E3 8E 09 CC F2 3B 26 95 C4 52 AC 5F
                                                       .6.082.10;6.AR-
0005D060 AE 35 FO A5 31 OF 3A 90 56 46 3C 33 7C 88 29 5D $55V1.:.VF<3[*)
0005D070 0C D7 53 5D 85 DD D6 A5 C5 A4 F9 49 73 87 03 DC .xS]_YOYA#WITst.D
0005D080 3C D6 F0 7B C0 E6 83 43 89 17 C1 25 1E 6E B4 4A <08(AmfCh.At.n'J
0005D090 BC D4 A4 71 39 E9 B4 F2 97 28 54 5D 11 BC AF FD 40mq96'ò→T] 4 y
0005D0A0 1E 18 45 AD 05 FB D7 83 FB 17 7A 1E 73 B1 4E DA
                                                       ..E..ū×fū.z.s±NÚ
0005D0B0 BE 48 90 90 84 F4 F6 CB 7E 90 A3 56 ED A9 AC 00 NH.α.60E~.£Vion.
0005D0C0
         54 39 38 F3 37 EE 6A 60 8E 71 F1 D0 50 D1 CA 02
                                                      T986715 ZgffDPÑÊ.
0005D0D0
        88 26 C9 50 CE 82 B7 6D 98 A9 A3 AA 82 B0 B6 6E
                                                       ~4£\1, m~0£*, 4fn
0005D0E0 D5 D8 30 DF 87 1B 33 F3 9D EF 41 39 B3 31 77 C4 0008*.36.1A9*1wA
0005D0F0 38 DA 5A 74 7D 10 48 7D D8 A7 D0 50 B6 50 46 62 80Zt).H)@@DPT\FD
0005D100 8F BF 01 FC C4 99 F7 B8 56 FB 34 0F 9C 77 78 E3 .¿.QA=+,V04.cmxa
0005D110 D0 45 EF B5 85 9E FD 0A CB A0 E6 CB EB B4 32 94 DEXp. 29.E aEe-2"
0005D120 37 81 8B C6 89 AF B1 9F B6 89 46 F5 18 29 73 84 7.< Eth ±94hF5.)s,
0005D130
        31 7F FB D8 50 9E D0 EA 61 09 40 96 56 A4 7D 54 1.00P2Dea.8-Vm)T
         39 77 A3 71 42 95 93 90 CD A0 D0 7E B5 7E C9 8E
0005D140
                                                      9wiq8•"œî Đ~µ~£Ž
0005D150 70 B6 4F 86 EF 55 B6 24 3E 93 29 D6 87 96 56 F5
                                                      pf0f1Uf$>") O#-V8
0005D160 34 84 OF AF 0A A2 20 98 72 8F 22 0A 8D DE 39 81 4'.".c >r¿"..Þ9.
0005D170 DB 34 1E 90 95 3E C3 14 99 8B 40 46 86 6A 97 4D 04...>Ā.™<8F+1-M
0005D190 FB A8 72 41 8F 95 D8 40 CC 78 91 5F 75 E6 E0 EB @"rA.. 081x umae
0005D1A0 4F 44 B5 45 CB 96 37 B4 E7 87 2B 83 DC 81 6E CD ODuEE-7 cs+f0.ni
0005D1B0
         7C FO E6 EE 05 66 86 E1 34 4B 71 8B C8 82 67 00 | | 8mi.ftáiKqcE, g.
0005D1C0
         7E FD A0 14 C5 18 CD C4 C4 C9 BC C1 46 78 52 D1
                                                       ~ý .Á.ÍÄÄÉÞÁFXRÑ
0005D1D0 DC 11 88 CD 90 53 08 B0 CE C1 E5 F4 EE AC 7D 79 0.1.S. 1A461-)
0005D1E0 09 C6 B1 D2 47 CB 4A 34 3C 5B E6 81 F5 53 22 E4
                                                      . E±ÒGEJ4<[æ. 55°ä
0005D1F0 5A CF C8 84 F6 9C 12 50 BF A6 A4 E8 0F 98 AC ED
                                                      ZIE_oor.Pa!He. "-1
0005D200 00 02 00 00
```

Figure 13 appended encrypted key and hex

Following successful encryption of a file, its extension is changed to .basta which automatically adjusts its icon to the earlier drop icon file. An example of what a victim would be presented with can be seen below in Figure 14.

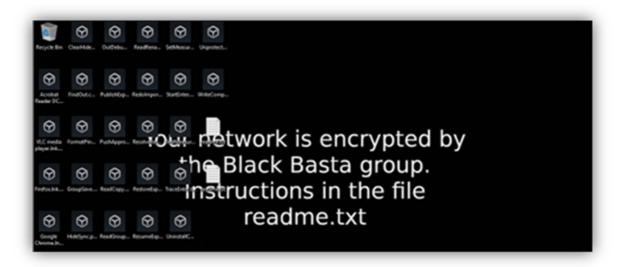

Figure 14 example post encrypted desktop

While the ransom note threatens victims with the publication of data if the ransom is not met, initial analysis has not uncovered a mechanism for exfiltration. With access to the private key counterpart of the public key used earlier, recovery of the ChaCha20 encryption key by operators should be possible allowing for file decryption. No weakness in the encryption was discovered during analysis that would provide an opportunity for decryption without the private RSA key.